# **OPTIMALISASI SISTEM JARINGAN LOCAL AREA NETWORK (LAN) PADA LABORATORIUM KOMPUTER DI PENDIDIKAN TEKNIK INFORMATIKA FAKULTAS TEKNIK DAN KEJURUAN UNDIKSHA**

## **Agus Heryanto1, [Ratih](https://silidia.undiksha.ac.id/dosen/201700697/detail#_blank) mahayani 2, [Putu Tegeh](https://silidia.undiksha.ac.id/dosen/201700766/detail#_blank)<sup>3</sup>**

 $<sup>1</sup>$  Fakultas Teknik dan Kejuruan, Universitas Pendidikan Ganesha</sup> email:agus.heryanto@undiksha.ac.id 2 Humas dan Tata Laksana, Universitas Pendidikan Ganesha email: ratih.mahayani@undiksha.ac.id 3 Fakultas Teknik dan Kejuruan, Universitas Pendidikan Ganesha email: putu.tegeh@undiksha.ac.id

#### **Abstrak**

Revolusi 4.0 saat ini, masyarakat dituntut untuk mengikuti perkembangan dari komputerisasi dan digitalisasi yang dihasilkan oleh perkembangan teknologi, terutama teknologi digital yang berintikan perangkat keras, perangkat lunak, serta jaringan komputer semakin mengangumkan dan terintegrasi, yang memberikan dampak terhadap perekonomian global.

Hal ini juga berdampak pada dunia Pendidikan yang menuntut penguasaan atau pemahaman terhadap teknologi informasi dan komunikasi. Pendidikan memegang peranan yang sangat penting dan strategis dalam membangun masyarakat berpengetahuan yang memiliki keterampilan. Dengan hadirnya teknologi informasi dan komunikasi memberikan dampak positif untuk meningkatkan kualitas pembelajaran. Oleh karena itu, sebagai pengajar di perguruan tinggi selain memiliki penguasaan terhadap materi juga harus mengimplementasikan teknologi informasi dan komunikasi dalam pembelajaran di kelas terutama pembalajaran praktikum. Untuk menyelenggarakan praktikum dalam pembelajaran, perpengajaran tinggi harus menyediakan fasilitas fisik, salah satunya adalah keberadaan laboratorium terutama jika pembelajaran di bidang pendidikan teknologi dan informasi ditambah lagi dengan aplikasi yang mempermudah jalannya proses pembelajaran praktikum.

Veyon (Virtual Eye on Network) adalah salah satu aplikasi gratis yang dapat memberikan kontrol bahkan monitoring aktivitas pembelajaran mahasiswa di layar komputer tanpa harus mendatangi mahasiswa saat pembelajaran. Sebelum bernama Veyon, aplikasi ini sebelumnya Bernama iTALC dan dikembangkan pada tahun 2004. Pada tahun 2006 dan 2007 porting ke Windows untuk proyek Sys-C dari kota Jerman Chemnitz. Beberapa mata kuliah yang ditawarkan mengharuskan penggunaan laboratorium. Mata kuliah tersebut diantaranya pemrograman dasar, pemograman web, statistika, multimedia, dan jaringan komputer. Dengan rata-rata mahasiswa masing – masing kelas 25 – 30 orang, maka aplikasi veyon sangat diperlukan untuk membantu pengajar dalam melakukan monitoring terhadap aktivitas mahasiswa dalam menjalankan praktek.

**Kata kunci:** *Veyon, iTALC, Revolusi 4.0*

#### **Abstract**

In the current Revolution 4.0, people are required to keep abreast of developments in computerization and digitization resulting from technological developments, especially digital technology whose core hardware, software, and computer networks are increasingly impressive and integrated, which have an impact on the global economy.

This also has an impact on the world of education which demands mastery or understanding of information and communication technology. Education plays a very important and strategic role in building a skilled knowledge society. The presence of information and communication technology has a positive impact on improving the quality of learning. Therefore, as a teacher in a tertiary institution, besides having mastery over the material, one must also implement information and communication technology in classroom learning, especially learning practicums. To organize practicums in learning, higher education must provide physical facilities, one of which is the existence of a laboratory, especially if learning in the field of information and technology education is coupled with applications that facilitate the practicum learning process.

Veyon (Virtual Eye on Network) is a free application that can provide control and even monitor student learning activities on a computer screen without having to come to students during learning. Prior to Veyon, this application was previously Named iTALC and was developed in 2004. In 2006 and 2007 it was ported to Windows for the Sys-C project from the German city of Chemnitz. Some of the courses offered involve the use of a laboratory. These courses include basic programming, web programming, statistics, multimedia, and computer networks. With an average student size of 25-30 people in each class, the veyon application is needed to assist teachers in monitoring student activities in carrying out practice.

*Keywords: Veyon, iTALC, Revolution 4.0*

#### **PENDAHULUAN**

Pada era revolusi 4.0 saat ini, masyarakat dituntut untuk mengikuti perkembangan dari komputerisasi dan digitalisasi yang dihasilkan oleh perkembangan teknologi. (Schwab 2019) menyampaikan bahwa pada era revolusi 4.0 teknologi digital, yang berintikan perangkat keras, perangkat lunak, serta jaringan komputer semakin mengangumkan dan terintegrasi, dan sebagai akibatnya telah mengubah masyarakat dan perekonomian global. Hal ini juga berdampak pada dunia pendidikan.

Dunia pendidikan terus mengalami perubahan seiring dengan kemajuan ilmu pengetahuan dan teknologi. Hal itu memberikan dampak pada pengajar untuk berinovasi mengikuti perkembangan. Apalagi pengajar memegang peranan penting dalam mengembangkan sumber daya yang berkualitas. Untuk membentuk sumber daya yang berkualitas, seorang pengajar dituntut memiliki banyak inovasi dan berkreasi dalam melakukan pembelajaran sesuai dengan teknologi yang berkembang saat itu.

Selain masuk ke era revolusi 4.0, pendidikan dihadapkan pada perubahan menuju masyarakat berpengetahuan (knowledge society) untuk menguasai keterampilan abad 21 yaitu mampu memahami dan memanfaatkan teknologi informasi dan komunikasi (ICT Literacy Skills). (Wahyono. S. Bayu. 2019) menyampaikan bahwa pendidikan memegang peranan sangat penting dan strategis dalam membangun masyarakat berpengetahuan yang memiliki keterampilan: (1) melek teknologi dan media; melakukan komunikasi efektif, (3) berpikir kritis, (4) memecahkan masalah, (5) berkolaborasi.

Dengan hadirnya teknologi informasi dan komunikasi memberikan dampak positif untuk meningkatkan kualitas pembelajaran. Oleh karena itu, sebagai pengajar di perguruan tinggi selain memiliki penguasaan terhadap materi juga harus mengimplementasikan teknologi informasi dan komunikasi dalam pembelajaran di kelas. Lebih lanjut (Wahyono. S. Bayu. 2019) menyampaikan pertama, pengajar disamping sebagai fasilitator, juga harus menjadi motivator dan inspirator. Kedua, salah satu prasyarat paling penting agar pengajar mampu mentransformasikan diri dalam era pedagogi atau era digital. Ketiga, pengajar harus memiliki kemampuan untuk menulis. Keempat, pengajar harus kreatif dan inovatif dalam mengembangkan metode belajar atau mencari pemecahan masalah belajar, sehingga meningkatkan kualitas pembelajaran berbasis TIK. Dengan banyaknya tuntutan dan jumlah mahasiswa yang tidak sedikit pasti memberikan tantangan tersendiri untuk seorang pengajar melakukan proses pembelajaran sekaligus memberikan monitoring terhadap mahasiswa. Terlebih jika mata kuliah yang diajarkan memerlukan praktek langsung. Penilaian praktek tidak bisa dites secara lisan saja melainkan harus dilihat pelaksanaan hingga mahasiswa menciptakan hasil pembelajaran di akhir. Menurut (Zainuddin 1996) praktikum dapat dimanfaatkan melatih keterampilan keterampilan yang dibutuhkan mahasiswa, yakni: (1) memberi kesempatan pada mahasiswa untuk menerapkan dan mengintegrasikan pengetahuan dan keterampilan yang dimilikinya secara nyata dalam praktek, (2) membuktikan sesuatu secara ilmiah atau melakukan scientific inquiry, (3) menghargai ilmu dan keterampilan dimiliki.

Namun, untuk menyelenggarakan praktikum dalam pembelajaran, perpengajaran tinggi harus menyediakan fasilitas fisik, salah satunya adalah keberadaan laboratorium terutama jika pembelajaran di bidang pendidikan teknologi dan informasi. Hal tersebut dikarenakan dalam prakteknya beberapa mata kuliah di perpengajaran tinggi perlu menggunakan komputer sebagai sarana mengaplikasikan materi. Dengan jumlah mahasiswa yang tidak sedikit, tentu seorang pengajar akan memiliki kesulitan untuk melihat proses belajar dalam praktek mahasiswa. Oleh karena itu, dengan berkembangnya teknologi dan informasi, pengajar dalam memantau atau monitoring terhadap proses praktikum dapat menfaatkan aplikasi veyon kepada peserta didik di laboratorium komputer.

Veyon (Virtual Eye on Network) adalah salah satu aplikasi gratis yang dapat memberikan kontrol bahkan monitoring aktivitas pembelajaran mahasiswa di layar komputer tanda harus mendatangi mahasiswa tersebut. Dengan aplikasi ini, pengajar dapat memonitoring pada induk server yang mendukung Linux dan Windows. Dengan demikian, pengajar dapat memonitoring seluruh layar mahasiswa dan melakukan penilaian terhadap hasil kerja secara penuh. Veyon memungkinkan pengajar untuk memantau dan mengendalikan komputer mahasiswa dari jarak jauh. Ini memungkinkan pengajar untuk melakukan demonstrasi, menutup aplikasi yang tidak mendukung, dan mematikan komputer. Veyon dapat digunakan secara transparan dalam lingkungan yang heterogen. Ini berarti komputer pengajar yang menjalankan Linux dapat dengan mudah mengakses komputer mahasiswa yang menjalankan Windows dan sebaliknya

Sebelum bernama Veyon, aplikasi ini sebelumnya Bernama iTALC dan dikembangkan pada tahun 2004. Pada tahun 2006 dan 2007 porting ke Windows untuk proyek Sys-C dari kota Jerman Chemnitz. Perkembangan selanjutnya telah dipercepat antara lain melalui integrasi ke dalam Univention Corporate Server school pada tahun 2010. Sebagai bagian dari iTALC pada tahun 2017, perangkat lunak telah dirilis dengan nama baru Veyon . Jadi, di tengah beragamnya aplikasi yang muncul karena perkembangan teknologi, maka veyon menjadi salah satu solusi dalam memudahkan pengajar dalam melakukan pengajaran terutama di bidang praktikum.

Pada Fakultas Teknik dan Kejuruan Universitas Pendidikan Ganesha di jurusan Pendidkan Teknologi Informasi penggunaan laboratorium yakni **Laboratory of Cultural Informatics (LCI)** membantu kegiatan praktikum mahasiswa. Beberapa mata kuliah yang ditawarkan mengharuskan penggunaan laboratorium. Mata kuliah tersebut diantaranya pemrograman dasar, pemograman web, statistika, multimedia, dan jaringan komputer. Dengan rata-rata mahasiswa masing – masing kelas 25 – 30 orang, maka aplikasi veyon sangat diperlukan untuk membantu pengajar dalam melakukan monitoring terhadap aktivitas mahasiswa dalam menjalankan praktek. Selain melakukan monitoring, pengajar dapat melakukan penilaian terhadap proses pembelajaran mahasiswa sesuai kemampuan mahasiswa secara menyeluruh.

### **KAJIAN TEORI**

Veyon adalah perangkat lunak gratis dan sumber terbuka untuk pemantauan komputer dan manajemen kelas yang mendukung Linux dan Windows. Aplikasi Veyon memungkinkan untuk memonitoring dan mengontrol ruang komputer serta berinteraksi dengan penggunanya. Hal ini sejalan dengan penyampaian (Damayanti 2022) Veyon adalah perangkat lunak sumber terbuka dan gratis untuk memantau dan mengendalikan komputer di berbagai platform. Untuk instalasi, aplikasi ini bisa diunduh pada alamat resminya yakni [https://veyon.io.](https://veyon.io/)

Sama seperti Veyon sebelumnya Veyon 4.1 pada Veyon Master terdapat tombol bar di bagian bawah bilah alat dimana pada veyon sebelumnya tidak terdapat tombol ini. Server dapat menyembunyikan komputer yang dimatikan dengan mengaktifkan tombol dengan ikon sakelar daya di sebelah bilah pencarian. Untuk tombol kontrol penyelarasan komputer baru, disisi kanan, tombol ini memungkinkan untuk menyesuaikan pengaturan thumbnail komputer melalui drag dan drop. Adapun fungsi – fungsi yang tersedia di veyon sebagai berikut.

- 1. Gambaran ruang (kelas) dengan konten layar komputer yang ditampilkan dalam thumbnail;
- 2. Remote view atau komputer kontrol computer;
- 3. Menyiarkan sceen pengajar ke semua komputer lain secara real time;
- 4. Kunci komputer untuk mengembalikan perhatian mahasiswa ke pengajar;
- 5. Kirim pesan teks ke mahasiswa;
- 6. Hidupkan, nyalakan ulang atau matikan komputer dari jarak jauh;
- 7. Keluar pengguna (*logout user*);
- 8. Membuka program dan buka situs web.

#### 1.1 Komponen – komponen Veyon

Pada dasarnya, Veyon terdiri dari master dan komponen layanan yang mewujudkan interaksi antara pengajar dan komputer mahasiswa (juga disebut komputer server dan komputer klien):

Adapun fitur – fitur yang melengkapi aplikasi veyon sebagai berikut.

- 1. Mode Ikhtisar (izinkan tampilan layar untuk setiap komputer murid di jendela pratinjau kecil)
- 2. Tampilan jarak jauh mempratinjau (remote view) komputer dalam segmen ruang kelas yang telah ditentukan
- 3. Remote control: Memungkinkan mengambil kendali komputer individu untuk demonstrasi, bantuan atau tindakan lain yang diperlukan
- 4. Mode demonstrasi (baik dalam bingkai atau jendela) di mana layar pengajar disiarkan ke semua komputer murid secara real-time
- 5. Mengunci komputer mahasiswa, untuk mengarahkan perhatian pada tugastugas lain, hal-hal yang berkaitan dengan minat, mahasiswa waspada terhadap internet yang tepat dan kelas ettique
- 6. Kirim pesan teks ke mahasiswa
- 7. Menghidupkan, me-reboot atau mematikan individu, atau semua, komputer mati melalui jaringan (Wake on LAN)
- 8. Pengajar dapat membuka situs web di semua komputer di kelas
- 9. Angkapan layar untuk perlindungan bukti, mis. selama pelanggaran aturan pengguna apa pun

### **Evaluasi dan Pembahasan**

#### **Instrumen Penelitian**

Instrumen penelitian yang akan digunakan dalam proses pengumpulan data adalah pedoman wawancara. Adapun kisi – kisi instrument dapat dilihat pada tabel 3.1 berikut.

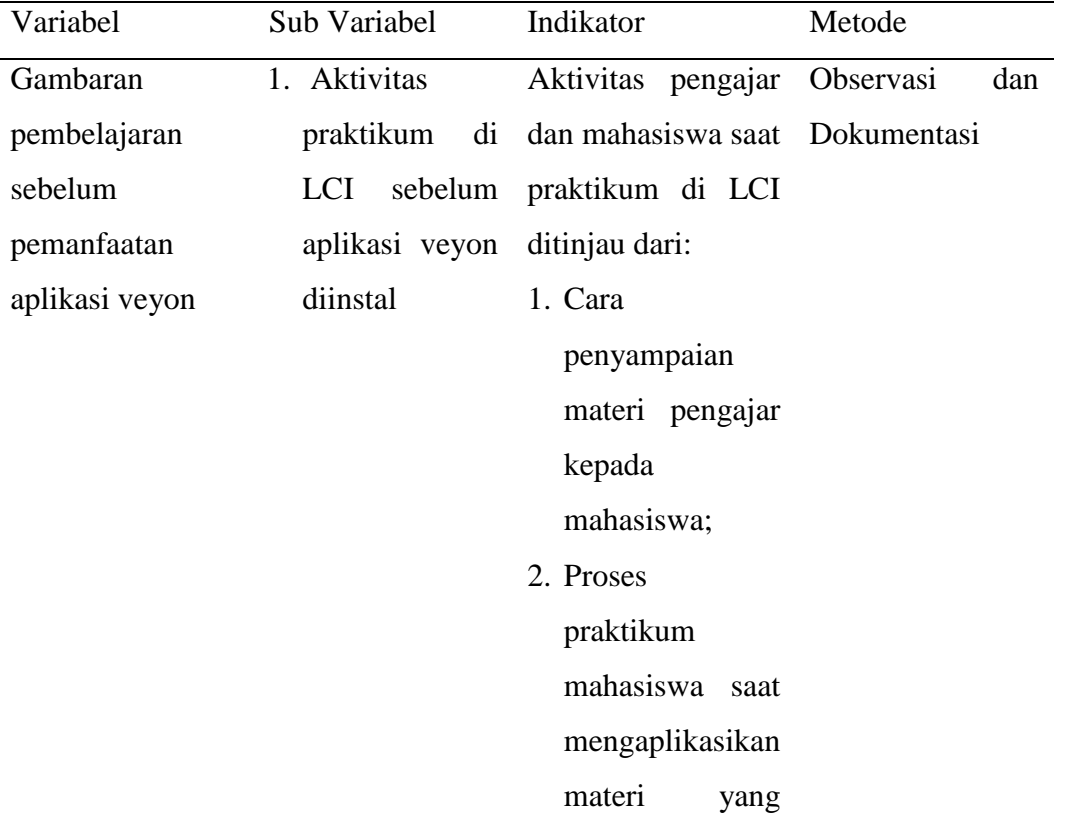

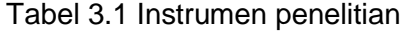

telah disampaikan; 3. Cara pengajar memonitoring mahasiswa yang sedang mengerjakan praktek.

### **Evaluasi**

### **Analisis Data**

Teknik analisis data yang digunakan dalam penelitian ini adalah deskriptif kualitatif. Menurut Miles dan Huberman (Sugiyono 2017) adapun langkah – langkah teknik analisis data ada empat, yaitu:

1. *Data collection* (Pengumpulan data)

Dalam penelitian kualitatif pengumpulan data dengan observasi, wawancara, dan dokumentasi atau gabungan ketiganya. Pada tahap awal, peneliti melakukan observasi dan dokumentasi untuk mendapat gambaran umum mengenai pembelajaran praktikum. Semua hasil observasi direkam melalui dokumentasi dan pengamatan langsung. Tahap selanjutnya adalah melakukan dokumentasi, wawancara, dan dokumentasikan pembelajaran praktikum setelah aplikasi veyon diinstal serta dapat digunakan oleh pengajar dan mahasiswa. Peneliti bersama – sama melakukan pengumpulan data sehingga lebih akurat dan saling melengkapi.

2. *Data reduction* (Reduksi data)

Data yang diperoleh dari lapangan dicatat secara teliti dan rinci. Pengambilan data dibeberapa mata kuliah praktikum akan memberikan data yang banyak serta berbeda – beda karena dipengaruhi cara mengajar setiap pengajar dan karakteristik mahasiswa. Oleh karena itu, peneliti melakukan reduksi data. Mereduksi data berarti merangkum dan memilih hal – hal yang pokok, memfokuskan pada bagian yang sesuai dengan tujuan dari penelitian ini.

3. *Data display* (penyajian data)

Setelah data direduksi, maka langkah selanjutnya adalah mendisplaykan data. Dalam penelitian kualitatif, penyajian data dilakukan dalam bentuk uraian dalam bentuk naratif berdasarkan pengumpulan data yang didapatkan.

## *4. Conclusion Drawing/Verification*

Langkah terakhir adalah penarikan kesimpulan dan verifikasi. Kesimpulan awal yang dikemukakan bersifat sementara dan akan berubah bila tidak terbukti saat penelitian ini selesai dilakukan. Dimikian pula sebaliknya. Kesimpulan awal bisa lebih kuat berdasarkan bukti – bukti yang mendukung pada tahap pengumpulan data.

#### **DAFTAR PUSTAKA**

Arikunto. 2013. "Pembentukan Perilaku." *Asep Awalludin Basori* 7(2):234.

- Damayanti, friska. 2022. *Buku Pedoman Penggunaan Veyon by Friska Damayanti - Issuu*. Indonesia.
- Dantes, Prof. Dr. Nyoman. 2012. *Metode Penelitian*.
- Gunawan, Raja Hayri, dkk. 2020. "Analisis Dan Perancangan Client Server Menggunakan Veyon Master Di SDN 006."
- Gunawan, Imam. 2015. *Metode Penelitian Kualitatif BTeori & Praktik*.
- Iii, B. A. B. 2006. "1 : 1." 47–62.
- Lexy.J. Moleong. 2012a. *Metodologi Penelitian Kualitatif Edisi Revisi. (Bandung: Remaja Rosda Karya, 2012)*. edited by Remaja Rosda Karya. Bandung.
- Lexy.J. Moleong. 2012b. *Metodologi Penelitian Kualitatif Edisi Revisi*.
- Ramadhan, Alfiz Rangga, Dkk. 2019. *Veyon App Sebagai Aplikasi Monitoring Laboratorium Komputer. Universitas Pendidikan Indonesia*.
- Schwab, Klaus. 2019. *Revolusi Industri Keempat. Cetakan Kedua*.
- Sugiyono. 2017. *Metode Penelitian Kualitatif. Cetakan Kesatu*.
- Wahyono. S. Bayu. 2019. *Pendidikan Bermakna & Isu Pembelajaran Dalam Masyarakat Online. Juarisman*.
- Zainuddin, M. 1996. *"(Panduan Praktikum)" Dalam Mengajar Di Perpengajaran Tinggi. Bagian Empat. Program Applied Approach*.